фио: Комин Андрей Эдуардович<br><sub>Должность: ректор</sub> Федеральное государственн<mark>ое бюджетное образовательное</mark> учреждение высшего образования F6c6d686f0c899fd**RGIpиморская посударственная** сельскохозяйственная академия» Инженерно-технологический институт Документ подписан простой электронной подписью Информация о владельце: Должность: ректор Дата подписания: 28.10.2023 16:55:16 Уникальный программный ключ:

# ИНФОРМАТИКА И ИНФОРМАЦИОННЫЕ ТЕХНОЛОГИИ

Методические указания для выполнения контрольной и самостоятельной работы по дисциплине (модулю) для обучающихся заочной формы обучения по направлению 21.03.02 Землеустройство и кадастры

*Электронное издание*

Уссурийск, 2021

Составитель: Здор Д.В., кандидат педагогических наук, доцент инженернотехнологического института

Рецензент: Л.Д. Ердакова, к.пед.н., доцент, доцент кафедры высшей математики ПримИЖТ - филиала ДВГУПС в г. Уссурийске.

Информатика и информационные технологии: методические указания для выполнения контрольной и самостоятельной работы по дисциплине (модулю) для обучающихся заочной формы обучения по направлению подготовки 21.03.02 Землеустройство и кадастры [Электронный ресурс]: / Д.В. Здор; ФГБОУ ВО ПГСХА. - Электрон. текст дан. - Уссурийск: ПГСХА, 2019.- 47 с. - Режим доступа: [www. de.primacad.ru.](http://www.elib.primacad.ru/)

Методические указания составлены в соответствии с требованиями стандарта ФГОС 3++ по направлению подготовки 21.03.02 Землеустройство и кадастры, содержат контрольные задания для самостоятельной работы обучающихся и методические указания по их выполнению.

Издается по решению методического совета ФГБОУ ВО «Приморская государственная сельскохозяйственная академия».

### **Введение**

<span id="page-2-0"></span>Информатика является комплексной междисциплинарной областью научного знания. Знания, полученные в ходе изучения информатики, и приобретенные практические навыки должны способствовать эффективному освоению многих учебных дисциплин, развитию творческих способностей у обучающихся.

Информатика - это дисциплина, которая развивает у обучающихся навыки систематизации получаемых знаний, умение формулировать задачи в выбранной предметной области, находить оптимальные решения проблем, а также средства и методы их реализации.

Таким образом, цель дисциплины Информатика - формирование фундаментальных знаний основ информатики и приемов решения типовых задач профессиональной деятельности с применением информационнокоммуникационных технологий.

В пособии приводятся методические рекомендации по изучению дисциплины для студентов заочного обучения, указания к выполнению контрольной работы, задания контрольной работы и рекомендации по выполнению заданий.

В соответствии с учебными планами студенты – заочники направлений подготовки 35.03.04 Агрономия; 35.03.03 Агрохимия и агропочвоведение; 35.03.07 Технология производства и переработки сельскохозяйственной продукции изучают курс информатики в течение первого курса обучения и выполняют одну контрольную работу

### **1. Общие методические указания**

<span id="page-3-0"></span>Выполнение контрольной работы является составной частью учебного процесса и формой самостоятельной работы обучающегося. Выполнение данного вида работы позволяет приобрести навыки и умения использования учебной и другой специальной литературы.

Целью выполнения контрольной работы является усвоение теоретического материала, умение анализировать и применять полученные знания на практике.

Перед выполнением контрольной работы, студент должен изучить соответствующие разделы рекомендуемой литературы и может воспользоваться решениями типовых задач, содержащихся в методических указаниях. Лишь после этой предварительной подготовки можно приступить к написанию контрольной работы.

Подготовка обучающимся контрольной работы проходит следующие основные этапы:

выбор темы либо определение задания;

подбор литературы;

составление плана ответа;

оформление контрольной работы и представление на кафедру.

Конкретные задания контрольной работы выбираются из предлагаемой ниже таблицы по номеру варианта обучающегося.

При подборе литературы и других источников следует внимательно изучить перечень литературы, при необходимости получить консультацию у преподавателя. Следует делать сноски на используемые источники. Рекомендуется использовать литературные источники не старше десяти лет.

План является одним из важнейших элементов работы. Его содержание должно, с одной стороны, отражать содержание выбранного задания, с другой стороны, подтверждать наличие у обучающегося необходимого научного и учебного материала. Следует помнить, что текст работы не должен расходиться с темой выбранного задания. При их освещении следует давать четкие, развернутые, но вместе с тем краткие ответы. Изложение должно быть логичным, последовательным, доказательным, аргументированным.

Таким образом, в ходе самостоятельной работы обучающегося происходит закрепление и уточнение знаний, а также формирование умений творческого характера по применению знаний в решении практических задач.

Контрольная работа выполняется в соответствии с учебным планом и должна соответствовать требованиям, предъявляемым к этому виду деятельности. Работа представляется на проверку не позднее, чем за 10 дней до начала экзаменационной сессии.

Оформление контрольной работы должно соответствовать следующим требованиям:

 работа должна быть представлена в бумажном машинописном виде в объѐме 10 15 листов формата А4;

 работа выполняется на стандартных листах бумаги, шрифт Times New Roman, размер 14, межстрочный интервал 1,5, красная строка 1,25, выравнивание по ширине страницы, автоматическая нумерация страниц, номер страницы внизу страницы посредине;

 титульный лист работы оформляется в соответствии с шаблоном титульного листа контрольной работы для обучающихся заочной формы;

 на листе должны быть поля; с левой стороны страницы оставляется поле шириной 30 мм, с правой стороны 10 мм, вверху и внизу страницы по 20 мм;

 листы следует пронумеровать и скрепить; в работе должны быть указаны номер вариант, перечень вопросов данного варианта, подробное описание выполняемого задания;

 контрольная работа должна иметь грамотно оформленный научнотехнический аппарат: все цифры, факты, цитаты должны иметь ссылки на источники, откуда они заимствованы. Сноски обычно оформляются непосредственно в тексте работы. Для этого в конце цитаты или заимствованного материала указывается номер работы по списку используемых источников и соответствующих страниц этой работы, например  $[1,c.45]$ ;

 контрольная работа завершается списком использованных источников.

Контрольная работа состоит из двух теоретических вопросов и четырѐх заданий практической части, которые выбираются по нижеприведенной таблице (таблица 1).

В представленной таблице первые два вопроса – теоретические, следующие четыре вопроса – практические: задание 1, задание 2, задание 3, задание 4.

Например, предпоследняя цифра номера зачетной книжки – 5, а последняя цифра номера зачетной книжки –3. Таким образом, вариант обучающегося для подготовки контрольной работы – 53.

На пересечении строки, обозначенной **5 или 9**, и столбца **3** находятся шесть вопросов: 6, 33, 1, 21, 23, 7.

6, 33 – номера теоретических вопросов из раздела **2.1 Перечень теоретических вопросов для выполнения контрольной работы;**

1, 21, 23, 7 – это задание 1, задание 2 (вариант **21**), задание 3 (вариант **23**), задание 4 (вариант **7**), из раздела **2.2 Перечень практических заданий для выполнения контрольной работы.**

| Пред-                          | Последняя цифра номера зачетной книжки |                      |                                                                                                    |                        |                  |                         |                                      |                               |                                                             |                                                                          |
|--------------------------------|----------------------------------------|----------------------|----------------------------------------------------------------------------------------------------|------------------------|------------------|-------------------------|--------------------------------------|-------------------------------|-------------------------------------------------------------|--------------------------------------------------------------------------|
| послед-<br><b>RRH</b><br>цифра | $\Omega$                               | $\mathbf{1}$         | $\overline{2}$                                                                                                    | 3                      | $\overline{4}$   | $\mathfrak{S}$          | 6                                    | $\overline{7}$                | 8                                                           | 9                                                                        |
| $\overline{0}$                 | $28, 30, 1 \mid 1, 1, 2$               | $13,40,1,$ $2,26,1,$ | 3,27,<br>1,2,2,3                                                                                                    | 4,28,<br>1,3,3,4       | 5,29,<br>1,4,4,5 | 6,30,<br>1,5,5,6        | 7,31,1,<br>6,6,7                     | 8,32,1,<br>7,7,8              | 9,33,<br>1,8,8,9                                            | 10,34,1,<br>9,9,<br>10                                                   |
| $\mathbf{1}$                   |                                        |                      | $11,35,1,12,36,1,13,37,1,14,38,1,15,39,1,$<br>$10,10,1$   $11,11,2$   $12,12,3$   $13,13,4$   $14,14,5$                                                                                                    |                        |                  | 16,40,<br>1,15,<br>15,6 |                                      | 16, 16, 7 17, 17, 8 18, 18, 9 | $17,41,1,$ $ 18,42,1,$ $ 19,43,1,$                          | 20,44,1,<br>19,<br>19,10                                                 |
| 2 или 6                        |                                        |                      | $[21,45,1, [22,46,1, [23,47,1, [24,48,1, [25,49,1, [1,50,1,2]2,49,1,2]$ 3,48,1, $[4,47,1,$<br>20, 20, 1 21, 21, 2 22, 22, 3 23, 23, 4 24, 24, 5 5, 25, 6 6, 26, 7 27, 27, 8                                                   |                        |                  |                         |                                      |                               |                                                             | 5,46,1,2<br>$28,28,9$   9,29,10                                          |
| <b>Зили 7</b>                  | 6,45,1,<br>30,30,<br>10                |                      | $7,44,1,$ 8,43, 9,42, 10,41,<br>$31,1,9$   $1,32,2,8$   $1,1,3,7$                                                                                                    |                        | 2,4,4,6          |                         | 11,40, 12,39, 1<br>$1,3,5,5$ 1,4,6,4 | 1,5,7,3                       | 13,38,  14,37,1, <br>6,8,2                                  | 15,36,<br>1,7,9,1                                                        |
| 4или 8                         |                                        | $8,10,10$ 9,11,9     | 16, 35, 1,   17, 34, 1,   18, 33, 1,   19, 32, 1,   20, 31, 1,   21, 30, 1,   22, 29, 1,   23, 28, 1,   24, 27, 1,<br>$\left[10,12,8\right]11,13,7\left[12,14,6\right]13,15,5\left[14,16,4\right]15,17,3\left[16,18,2\right]$ |                        |                  |                         |                                      |                               |                                                             | 25,26,1,<br>17,<br>19,1                                                  |
| 5или 9                         | $ 3,30,1,1 $ 4,31,1,<br>8,10           | 19,21,9              | 5,32,<br>1,20,22,<br>8                                                                                                    | 6,33,<br>1,21,<br>23,7 |                  |                         |                                      |                               | 22, 24, 6 23, 25, 5 24, 26, 4 25, 27, 3 26, 28, 2 27, 29, 1 | 7, 34, 1,   8, 35, 1,   9, 36, 1,   10, 37, 1,   11, 38, 1,   12, 39, 1, |

Таблица 1. Варианты заданий для выполнения контрольной работы

### <span id="page-7-0"></span>**2. Задания и методические указания к выполнению контрольной работы**

### <span id="page-7-1"></span>**2.1. Перечень теоретических вопросов для выполнения контрольной работы**

1. Понятие информации, общая характеристика процессов сбора, передачи, обработки и накопления информации.

2. Сообщения, данные, сигнал, передача информации. Представление информации. Кодирование числовой, графической и звуковой информации. Позиционные системы счисления.

3. Количественная мера информации. Подходы к измерению информации. Единицы измерения информации.

4. Структура и состав персонального компьютера. Процессор, оперативная память, внешняя память, монитор, клавиатура, манипулятор мышь, принтер, модем, стример и другие внешние устройства.

5. Программное обеспечение компьютера. Классификация программного обеспечения. Прикладное программное обеспечение. Системные программы. Инструментальные системы. Тенденции развития программного обеспечения.

6. Системное программное обеспечение. Операционные системы. Классификация операционных систем.

7. Операционная система MS Windows. Назначение и функции MS Windows. Основные операции с мышью и клавиатурой. Окно. Элементы окна. Управление окнами. Приложение. Запуск приложения. Работа с несколькими приложениями.

8. Понятие файла, папки. Файловая структура. Обслуживание файловой структуры. Настройка MS Windows. Установка и удаление приложений.

9. Создание и редактирование деловой документации. Документ и его структура (раздел, абзац, предложение, слово, символ, списки, таблицы, рисунки, оглавление, указатель, сноски, перекрестные ссылки).

10. Форматирование страниц текстового документа (страницы, колонка, колонтитул). Форматирование символов и абзацев.

11. Таблицы и диаграммы в редакторе MS Word. Вычисление в таблицах. Типы диаграмм.

12. Текстовый процессор MS Word. Вставка объектов (формулы, рисунки, диаграммы и т.д.). Колонтитулы.

13. MS Word. Автоматизация решения задач. Макросы. Применение макросов для автоматизации повторяющейся последовательности действий. Запись и выполнение макросов. Назначение клавиши, графического объекта или кнопки панели инструментов для запуска макроса.

14. MS Excel. Основные понятия. Управляющее меню. Панель инструментов. Строка формул. Строка состояния. Полосы прокруток. Контекстное меню. Перемещение по рабочей таблице. Операции с рабочими книгами.

15. MS Excel. Ввод и редактирование данных. Типы данных. Числа. Текст. Дата. Время. Форматирование ячеек. Имена ячеек и диапазонов. Создание и использование имен.

16. Создание и разработка электронной таблицы. Диапазоны. Копирование и перемещение информации. Специальная вставка. Работа со строками и столбцами электронной таблицы. Операции с листами рабочей таблины.

17. MS Excel. Создание и использование формул. Операции и приоритеты. Способы ввода. Типы ссылок. Использование имен. Режимы вычислений в MS Еxcel. Преобразование формул в значения. Присвоение имен константам и формулам.

18. MS Excel. Использование функций рабочей таблицы. Аргументы. Мастер функций. Математические, текстовые, статистические и финансовые функции.

19. MS Excel. Диаграммы. Построение диаграмм с помощью мастера. Типы диаграмм. Элементы диаграмм.

20. MS Excel. Диаграммы. Элементы диаграмм. Редактирование диаграмм и ее элементов. Изменение значений данных и способы представления данных.

21. Применение диаграмм для анализа данных. Построение линии тренда и прогнозирование. Подбор параметров при помощи диаграмм. Построение графиков функций одной и двух переменных. Построение сечений и линий уровня.

22. MS Excel. Базы данных (списки). Представление данных в виде списков. Сортировка. Фильтрация списков. Расширенный фильтр. Подведение итогов данных.

23. MS Excel. Анализ электронных таблиц. Консолидация данных. Сводные таблицы.

24. MS Excel. Анализ электронных таблиц. Параметрические таблицы, подбор параметра и принятие решений.

25. СУБД MS Access. Основные понятия. Таблицы, запросы, формы, отчеты. Создание базы данных. Использование мастера создания баз данных. Связи между таблицами.

26. СУБД MS Access. Создание таблиц. Мастер таблиц. Ввод и корректировка данных, использование форм. Навигация в базе данных, Сортировка, фильтрация, поиск и замена записей.

27. СУБД MS Access. Понятие запроса. Типы запросов и способы их формирования. SQL-запросы. Выполнение запроса и просмотр выборки.

28. СУБД» MS Access. Разработка форм и отчетов. Элементы управления.

29. Этапы решения задачи. Понятие и свойства алгоритма. Представление алгоритма. Языки программирования. Синтаксис языка.

30. Структура программы. Основные понятия. Типы данных, операции, константы, переменные. Преобразование типов. Оператор присваивания.

31. Операторы языка. Условный оператор. Оператор выбора. Циклические операторы.

32. Структуры данных и работа с ними. Массивы, записи.

33. Функции. Параметры функций. Разработка пользовательских функций в MS Excel.

34. Макросы. Создание макросов в MS Excel.

35. Ввод и вывод данных. Понятие файла как совокупности данных и файла как типа данных.

36. Объектно-ориентированное программирование. Объекты. Иерархия объектов. Свойства. Методы.

37. Защита информации. Антивирусные программы.

38. Характеристика растровых форматов, широко используемых в издательских системах (TIFF, GIF, CRD).

39. Системы программирования, их состав и назначение.

40. Моделирование как метод познания. Классификация задач, решаемых с помощью моделей. Технология моделирования.

41. Характеристика вербальных моделей, привести примеры.

42. Системы искусственного интеллекта. Базы знаний. Экспертные системы.

43. Примитивы векторной графики и их использование.

44. Классификация служебного программного обеспечения.

45. Понятие информационной безопасности. Защита информации. Основные методы защиты информации.

46. Электронный сертификат и электронная подпись.

47. Архивирование информации. Программы-архиваторы.

- 48. Компьютерные вирусы.
- 49. Структуры данных: деревья, сети, графы, таблицы.
- 50. Понятие компьютерной сети: виды, характеристика.

### <span id="page-11-0"></span>2.2. Перечень практических заданий для выполнения контрольной работы

#### Задание № 1 Перевод чисел из одной системы счисления в другую

Записать даты рождения членов своей семьи (не менее трёх) и представить их в двоичной, восьмеричной и шестнадцатеричной системах счисления. Перевести отдельно день, месяц, год рождения (год записать в виде четырёх цифр), результат записать в формате день месяц год для каждой системы счисления.

#### Задание № 2 Ввод формул в текстовом процессоре MS Word

Запустить редактор формул при помощи команды Вставка  $\rightarrow$ Формула. Перечислить инструменты, которые были использованы при написании формулы.

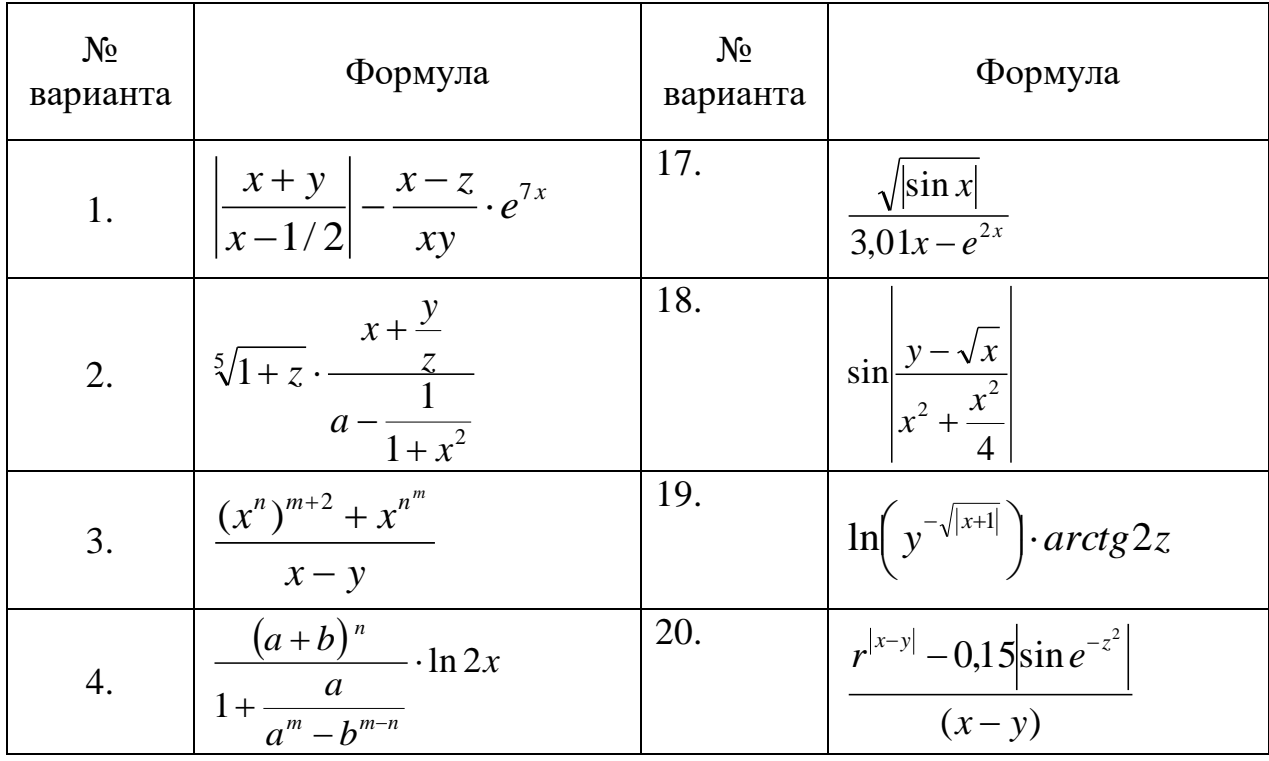

Таблица 2. Формулы для задания № 2

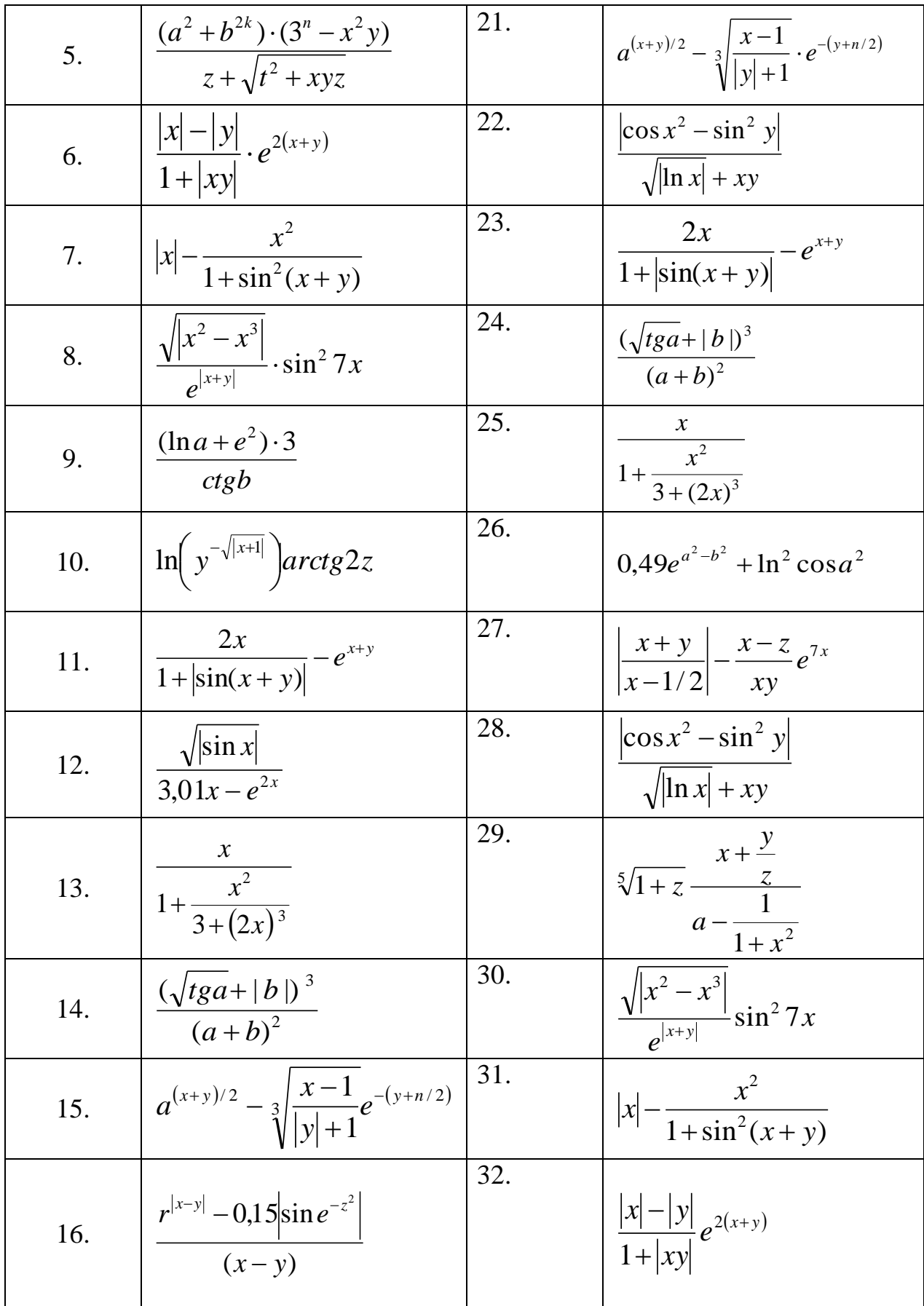

# **Задание № 3. Обработка табличных данных MS Excel**

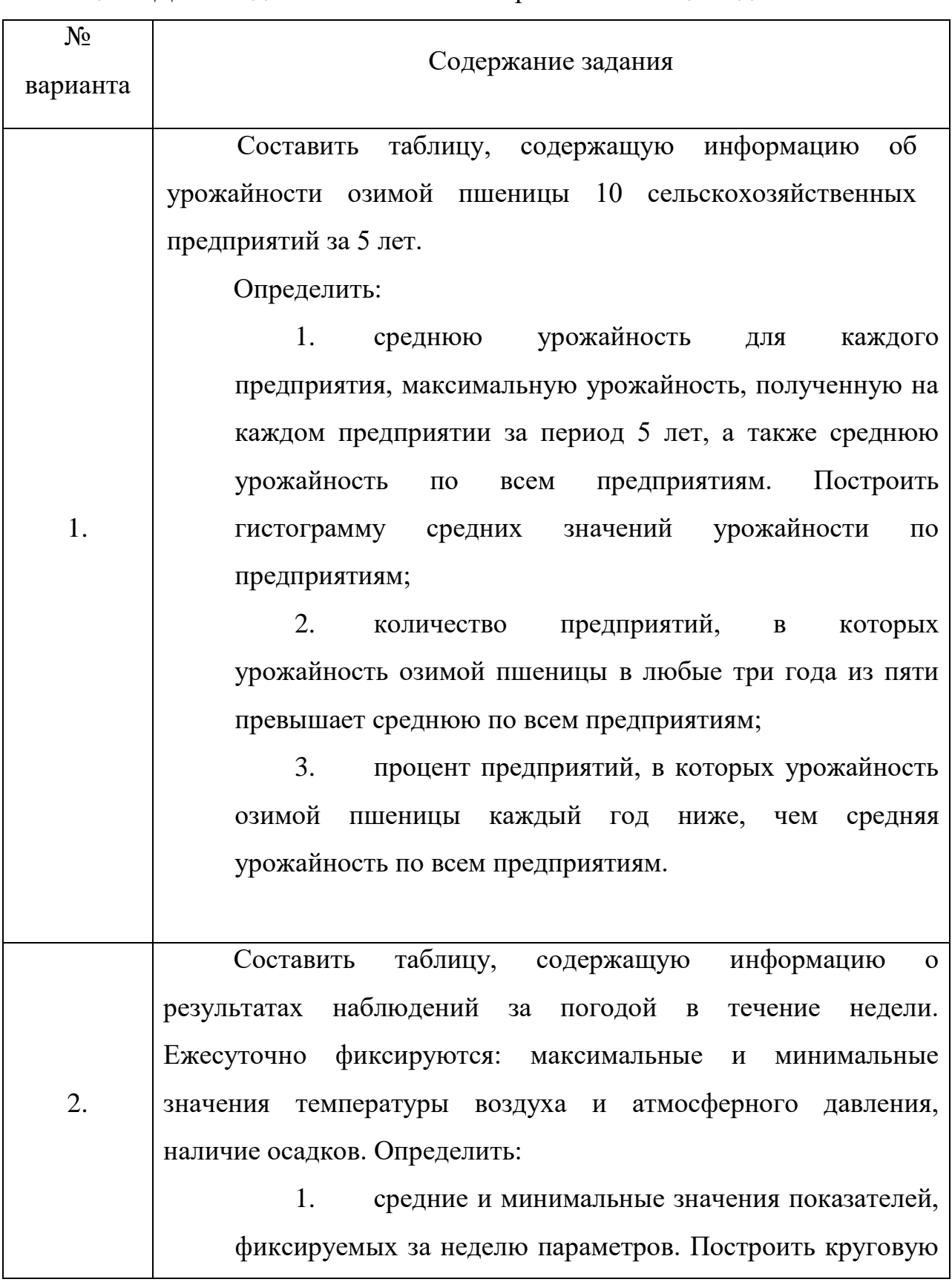

Таблица 3. Данные для составления электронной таблицы задания № 3

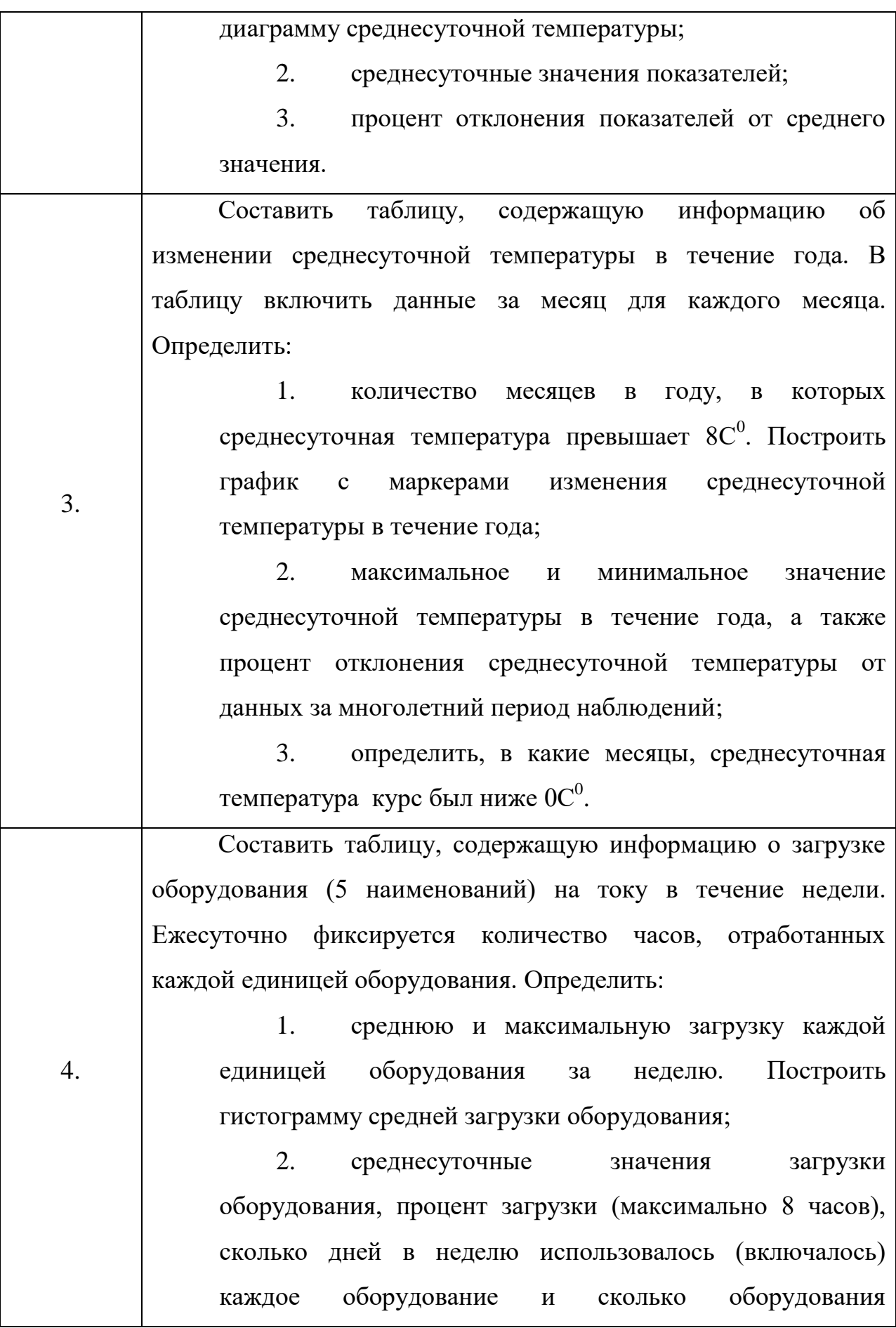

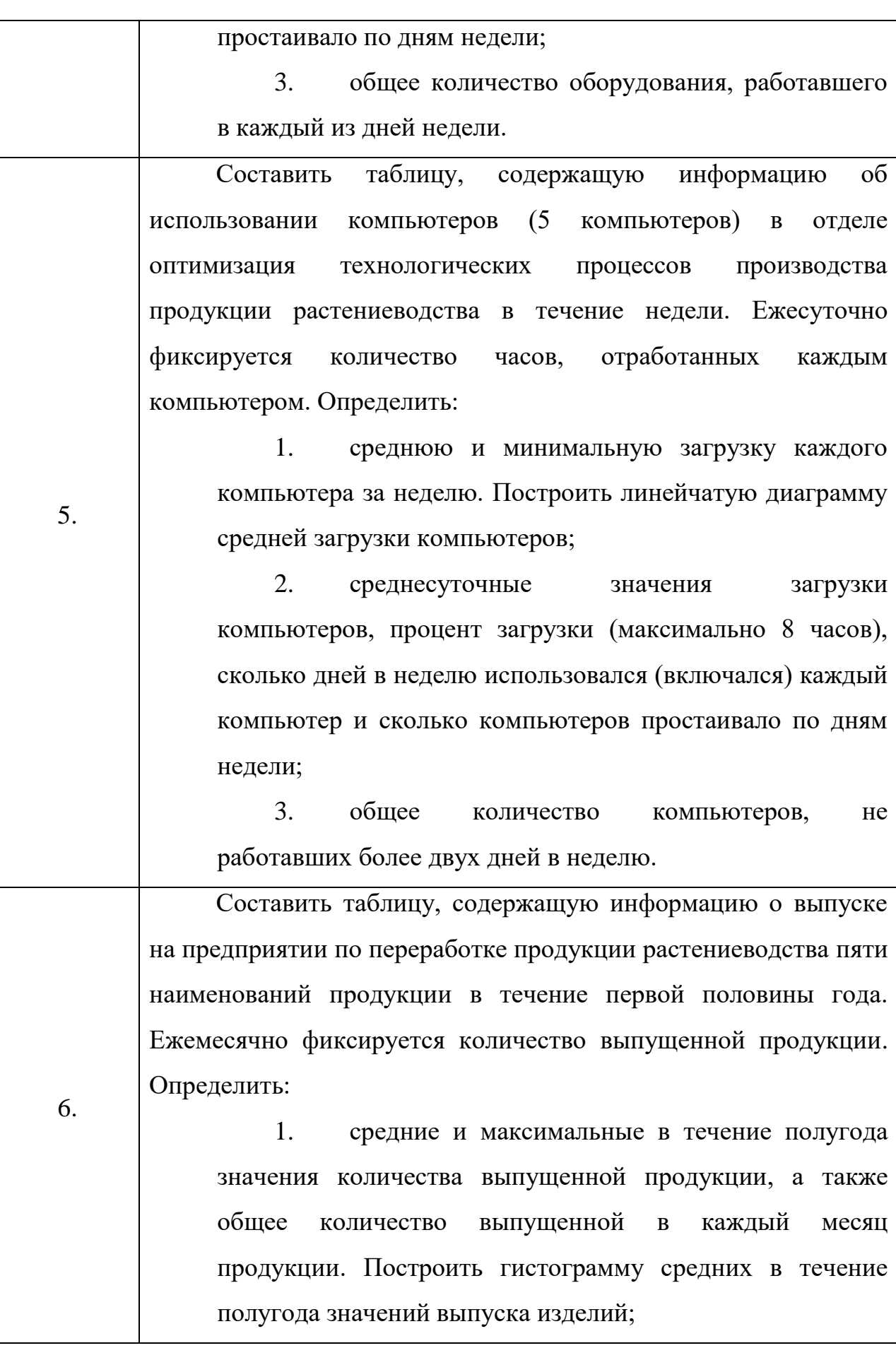

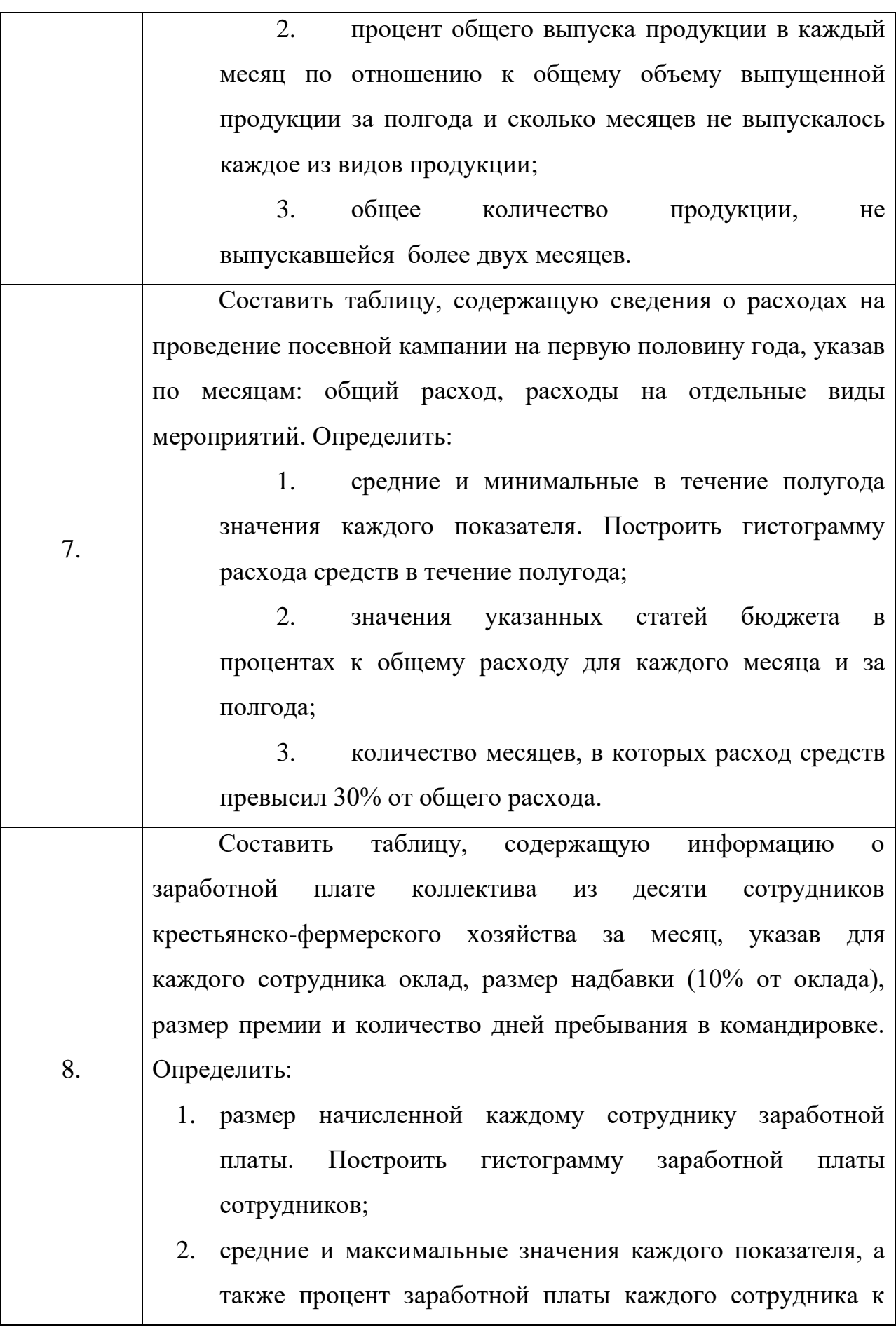

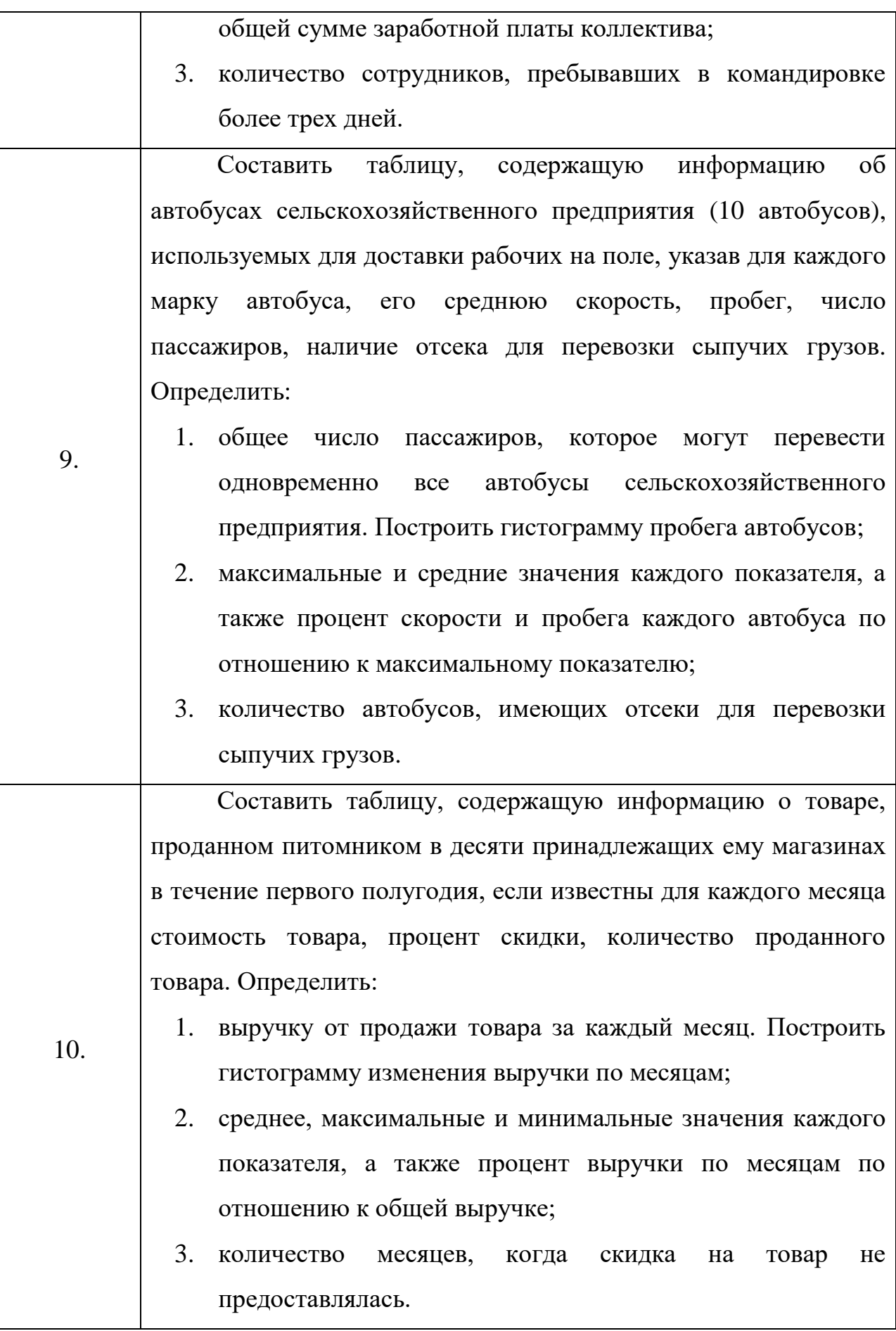

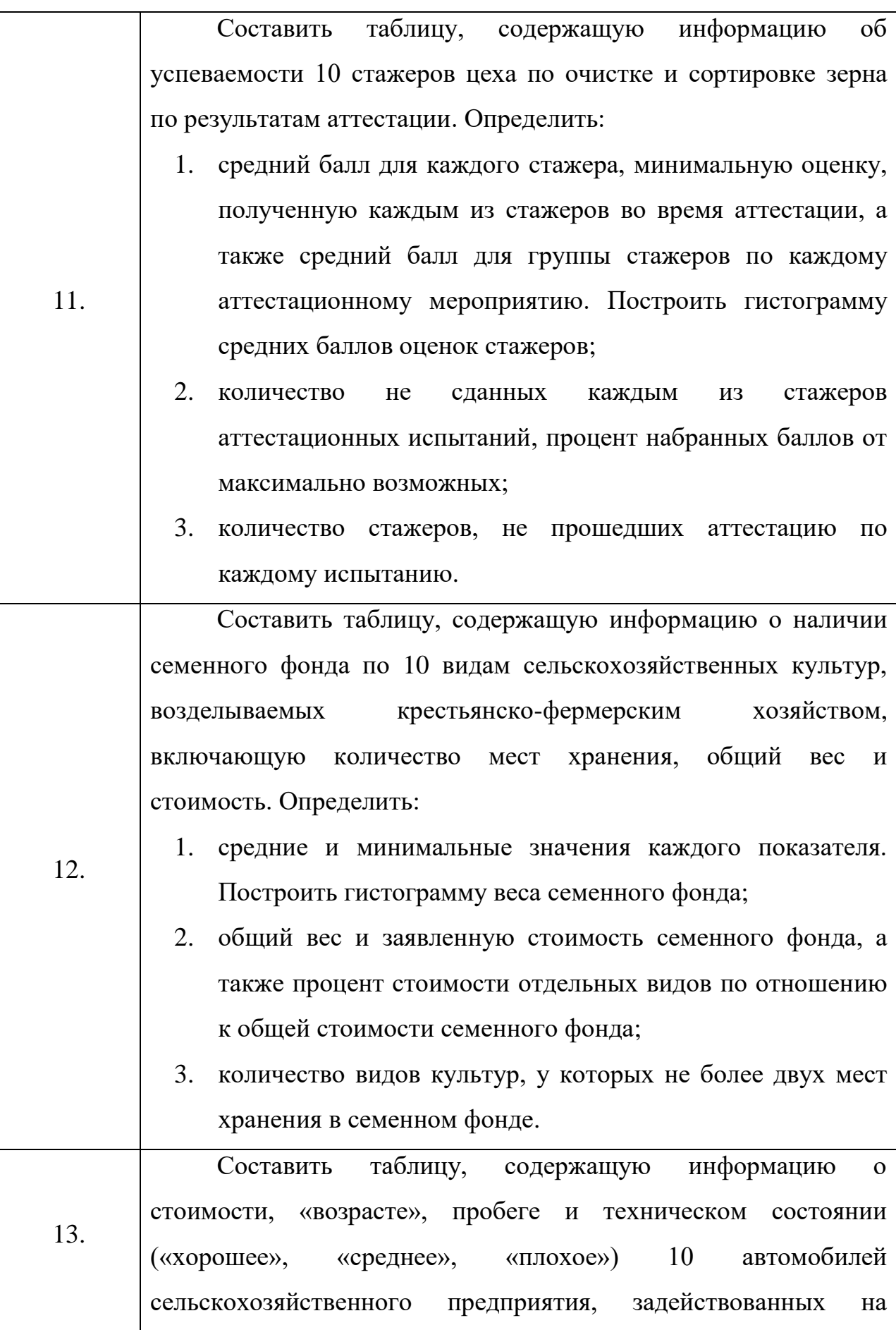

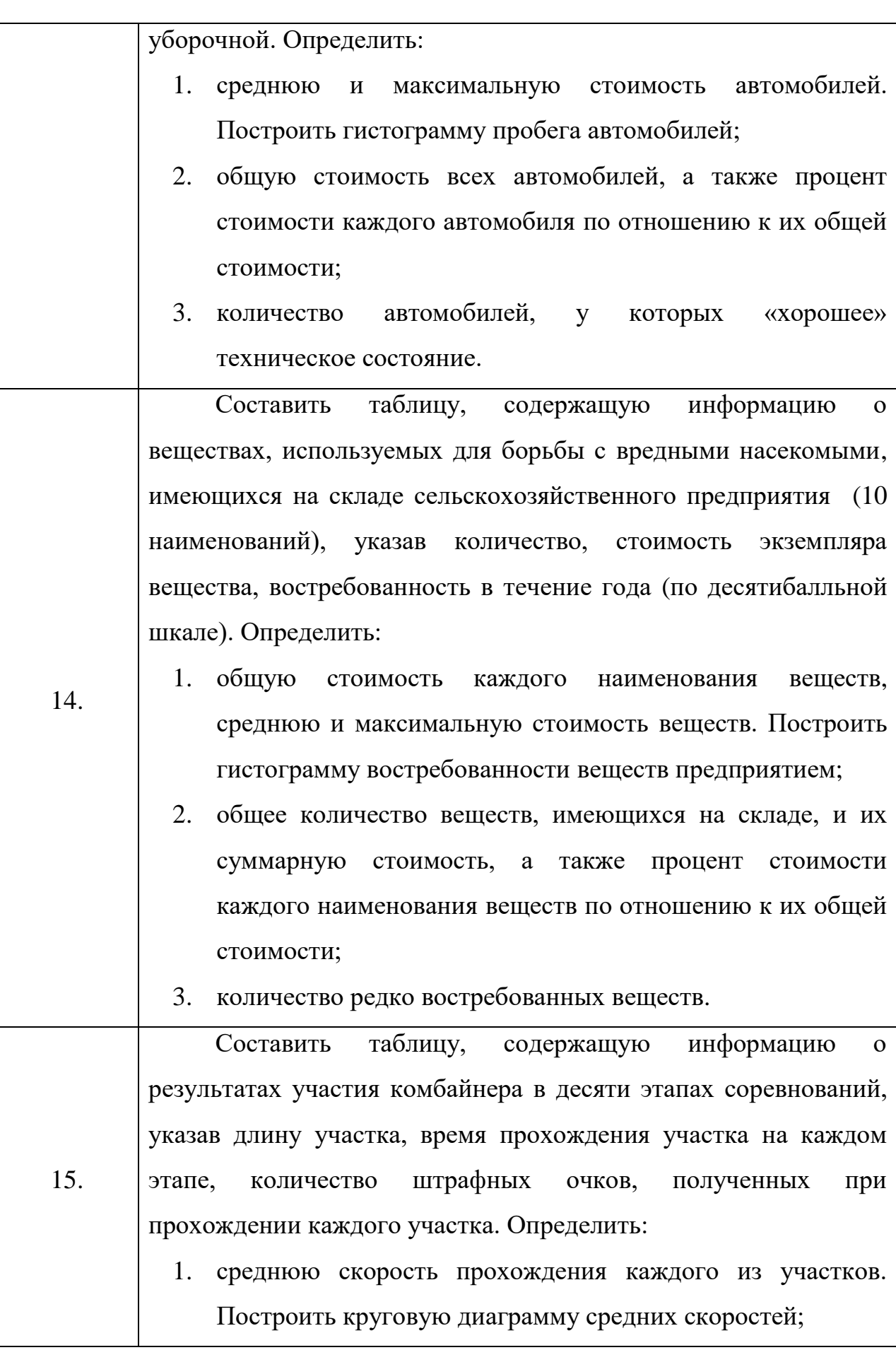

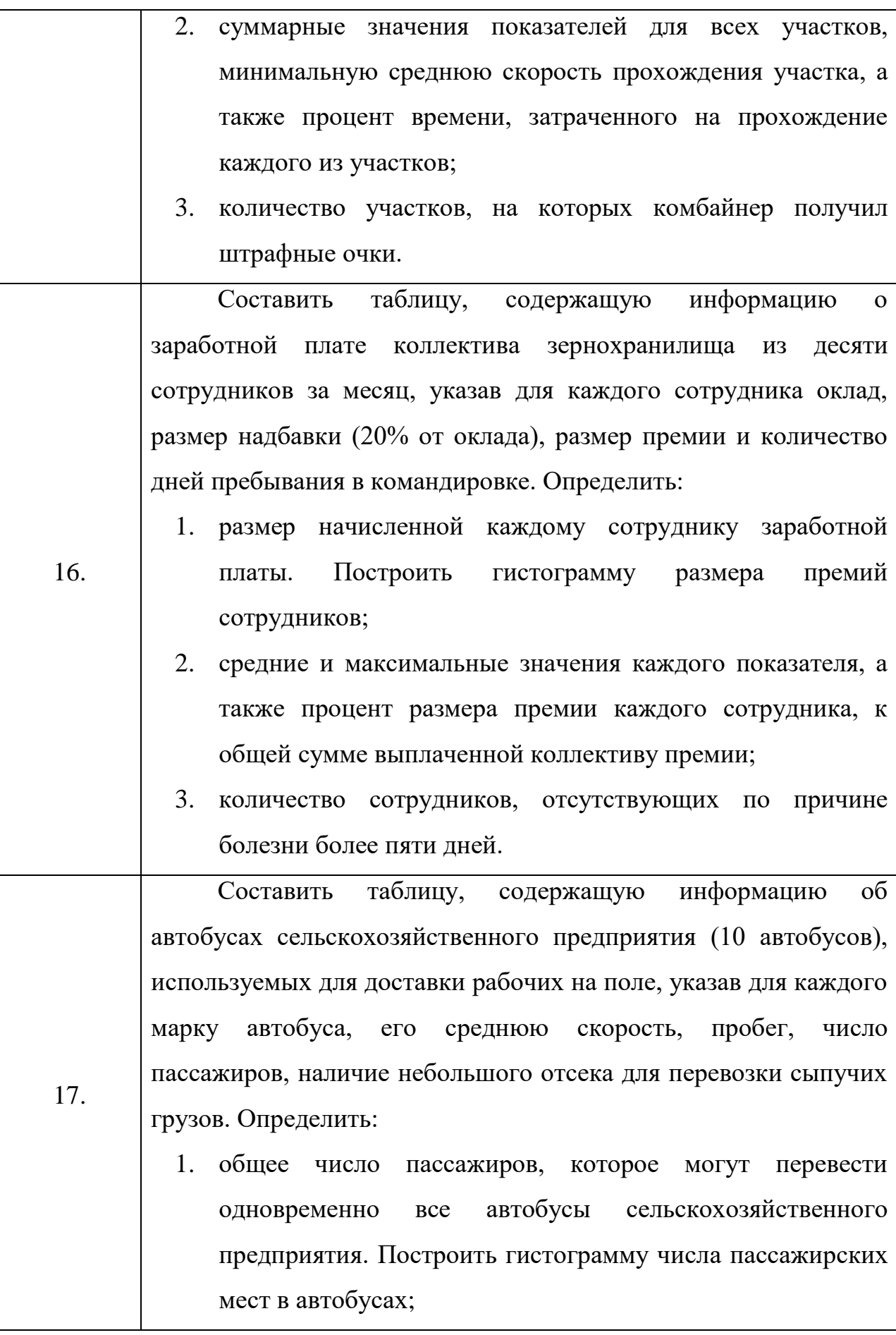

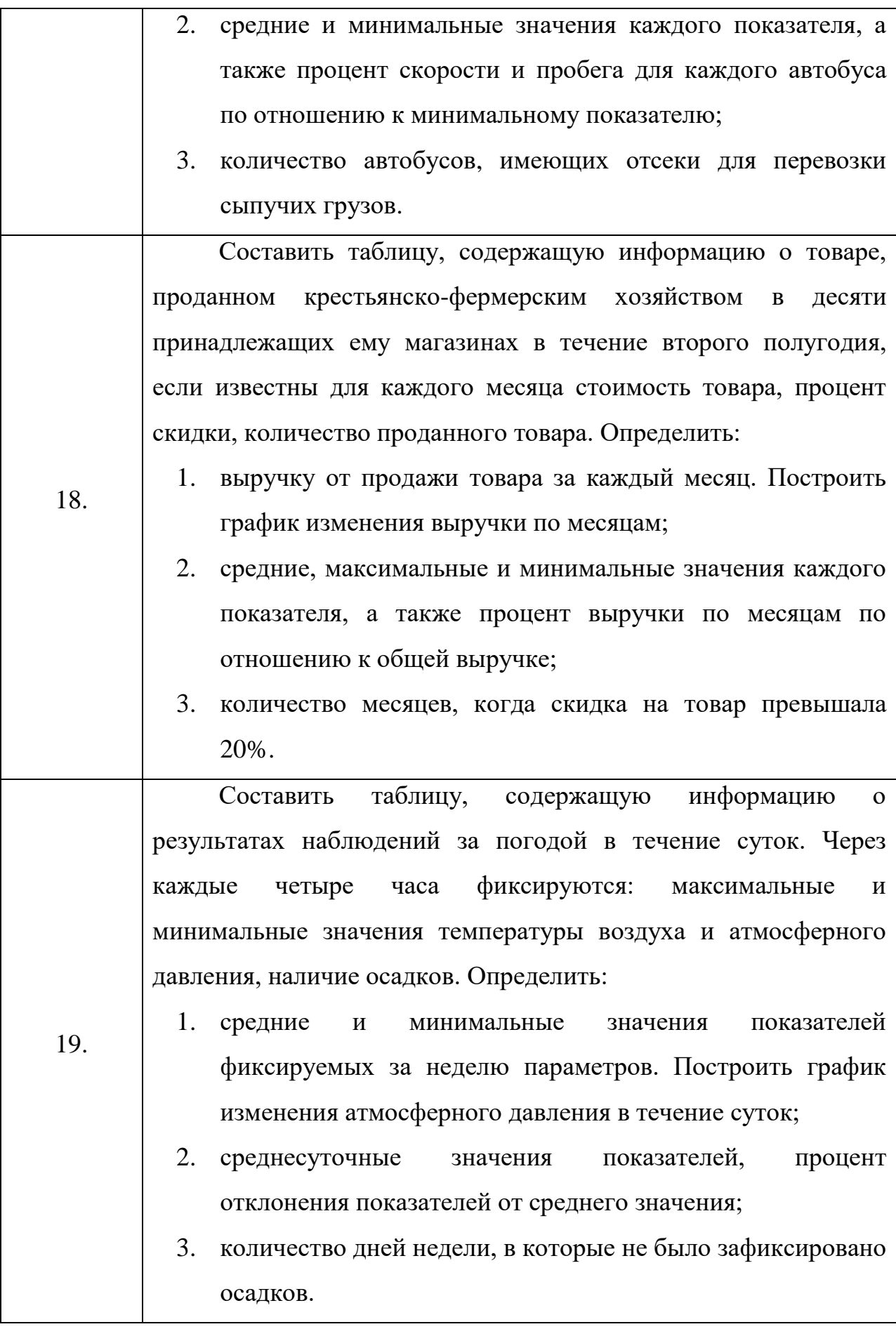

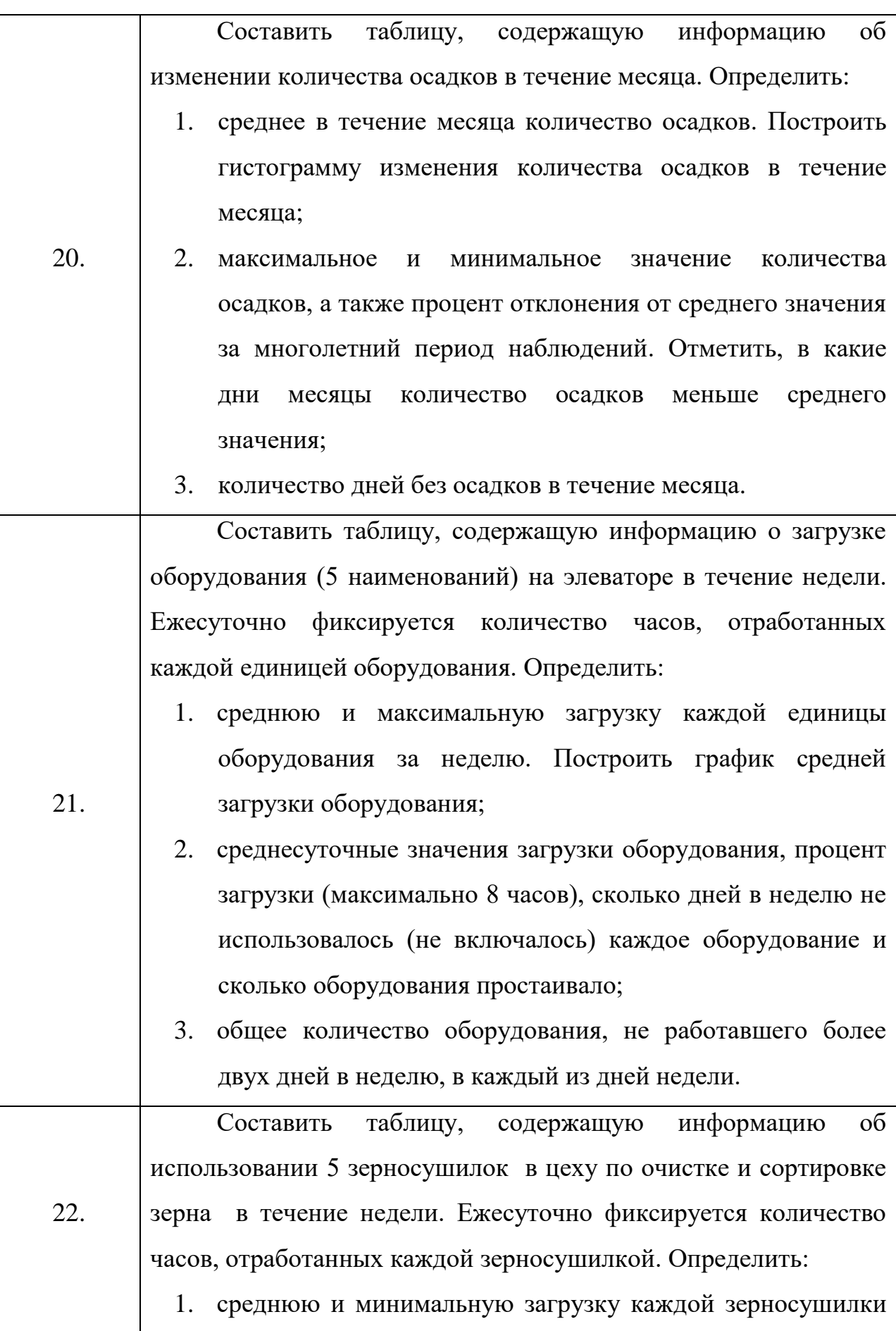

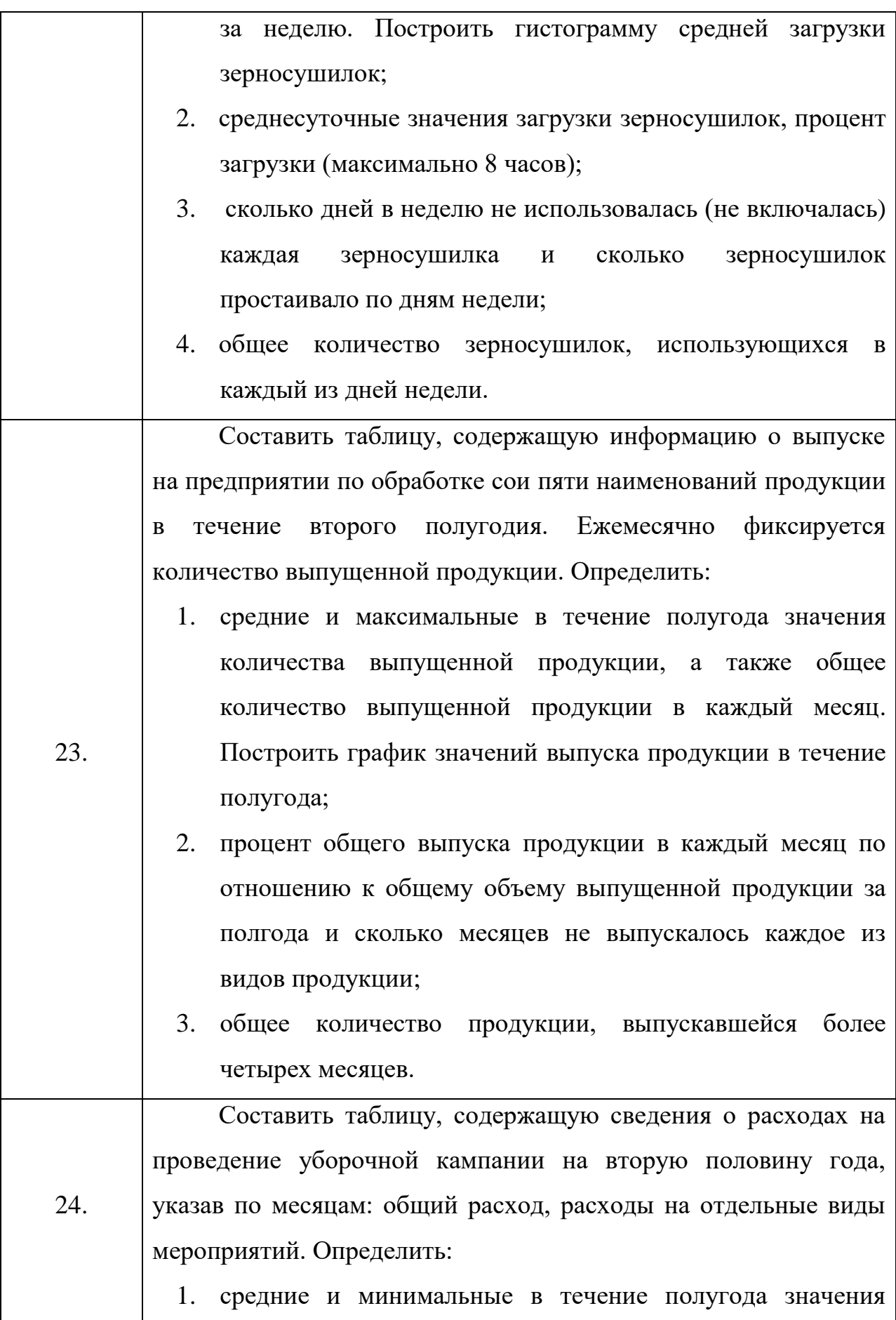

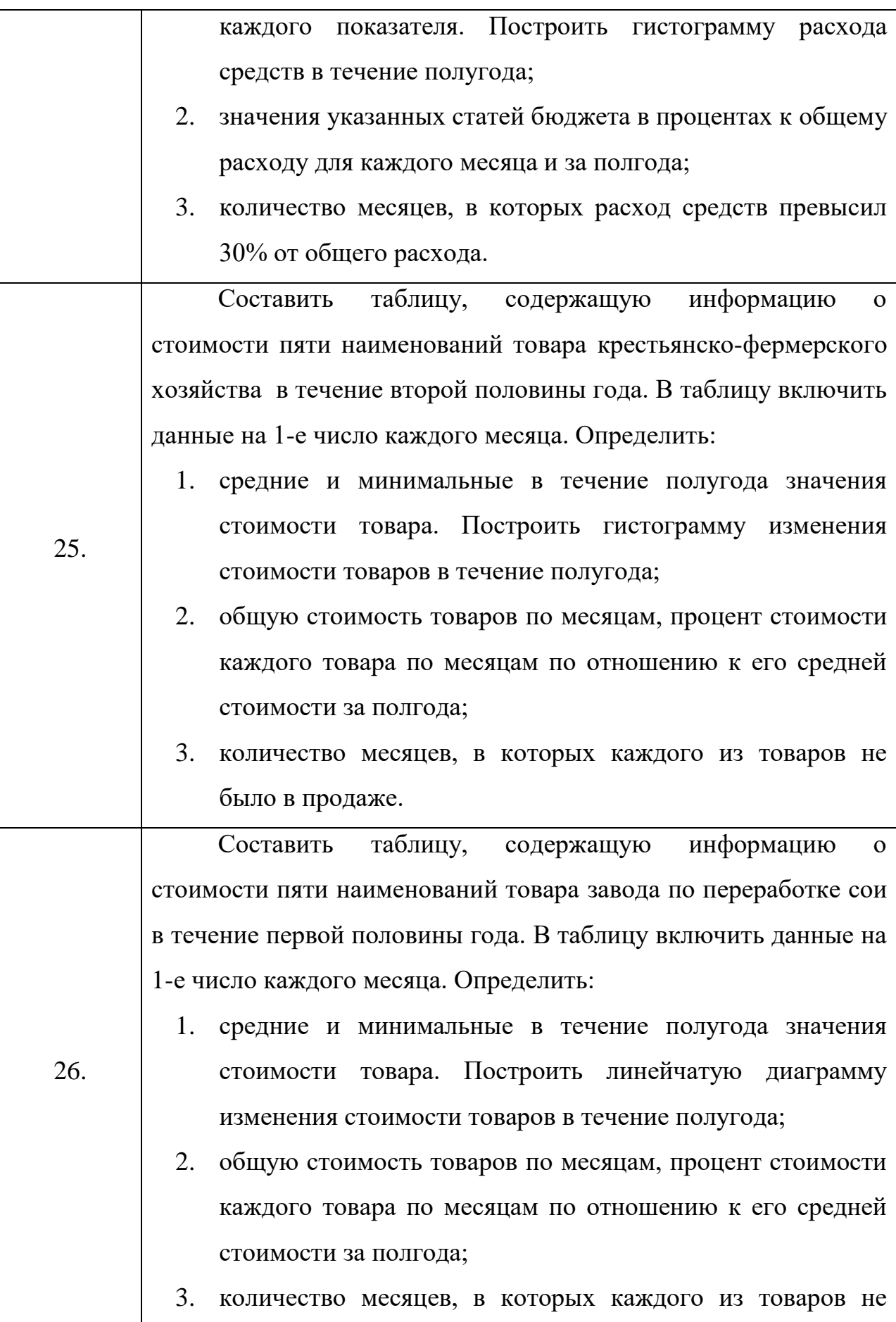

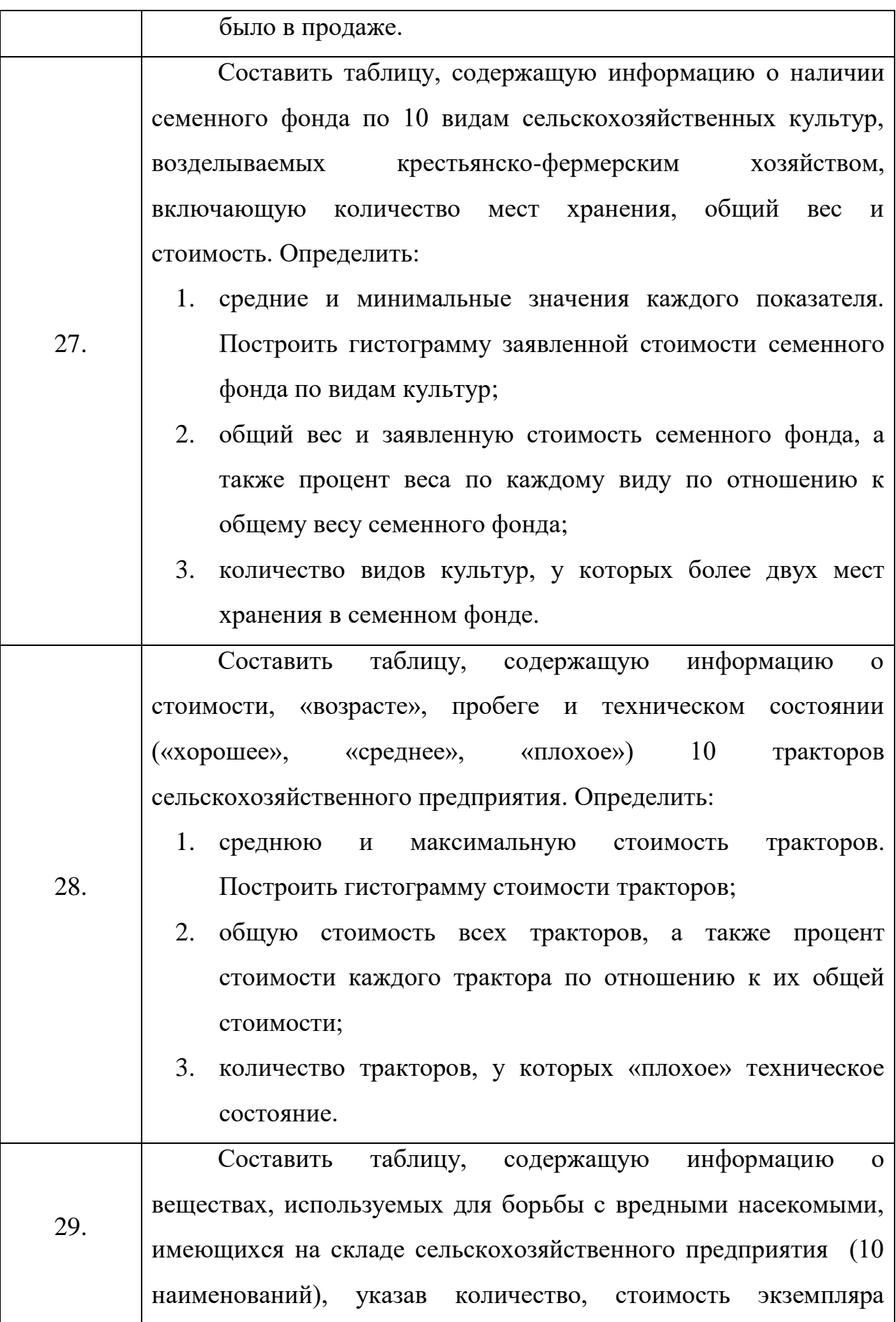

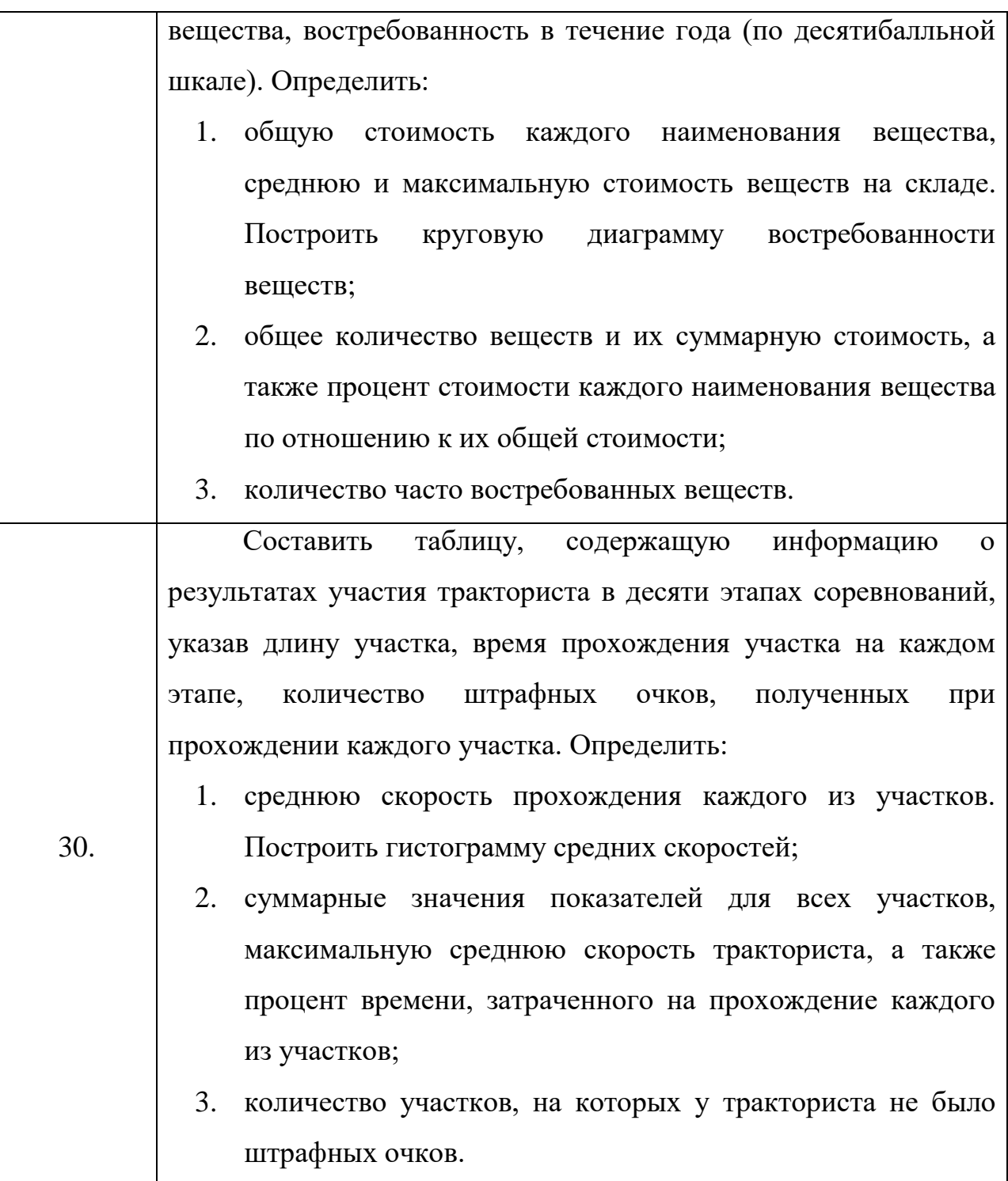

### **Задание №4. Алгоритмизация и программирование**

Таблица 4. Блок-схемы алгоритмов для задания № 4

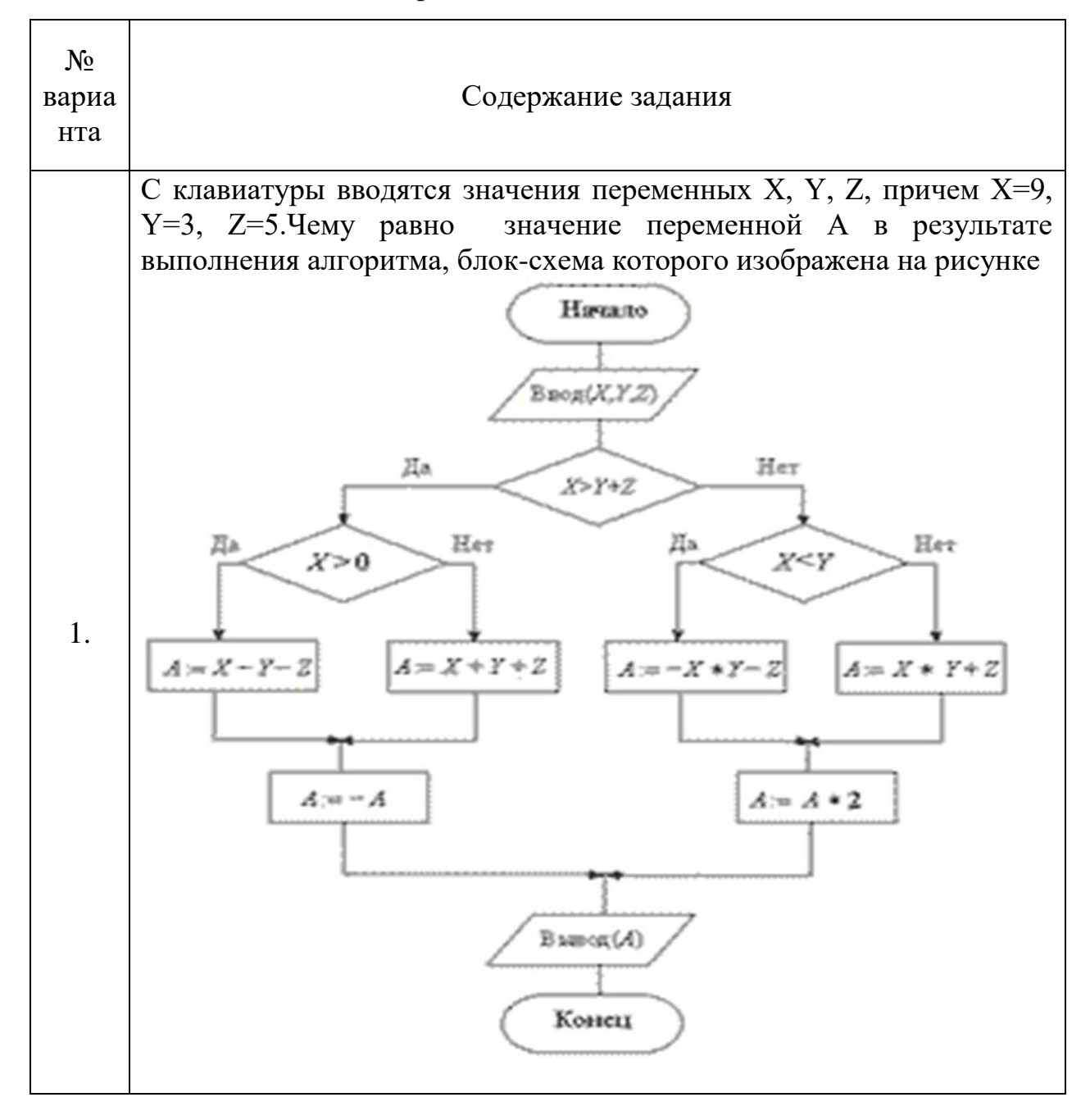

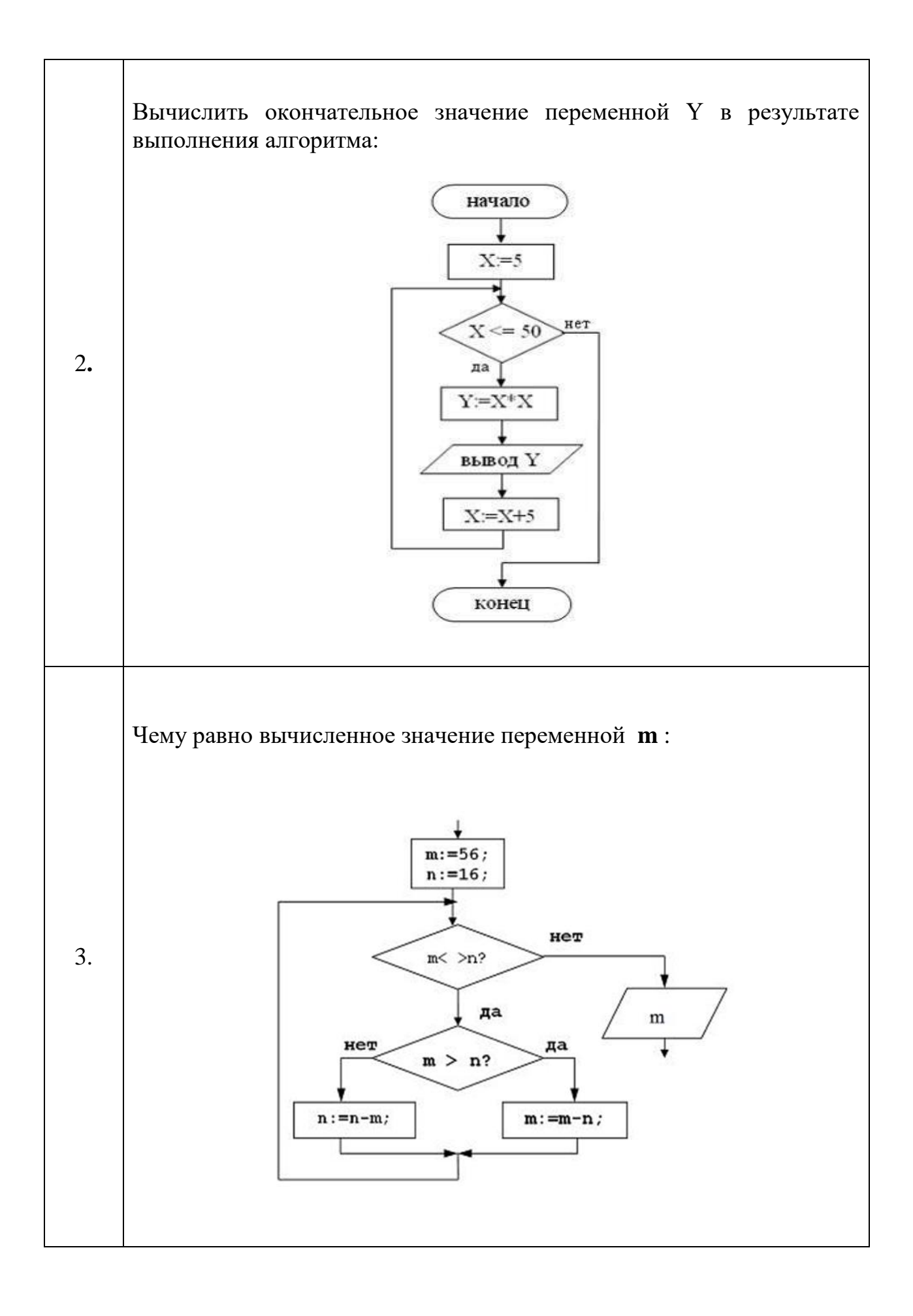

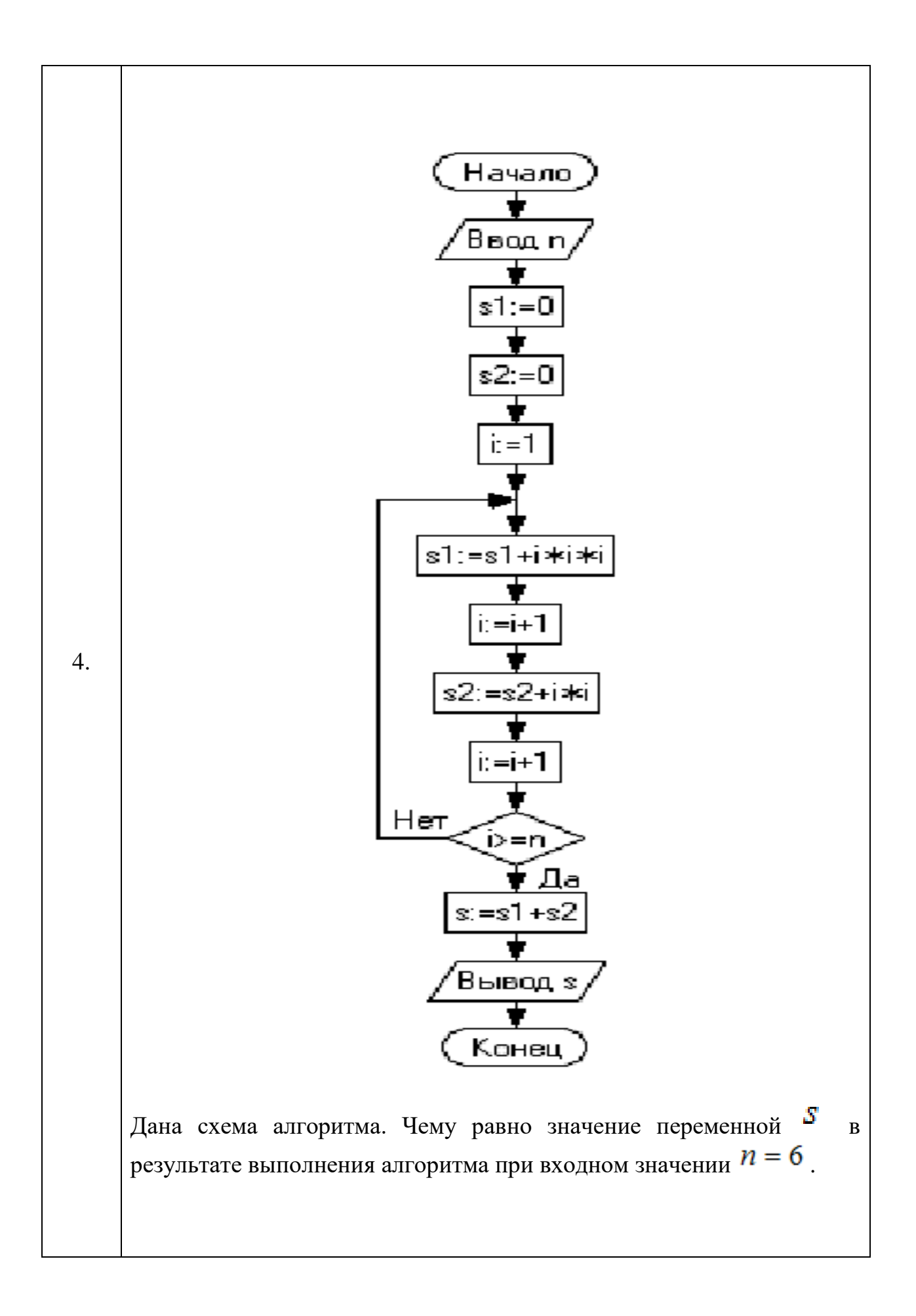

![](_page_30_Figure_0.jpeg)

![](_page_31_Figure_0.jpeg)

![](_page_32_Figure_0.jpeg)

![](_page_33_Figure_0.jpeg)

#### <span id="page-34-0"></span> $3<sub>1</sub>$ Методические рекомендации по выполнению заданий контрольной работы

### <span id="page-34-1"></span>3.1. Задание №1. Перевод чисел из одной системы счисления в другую

Система счисления — это совокупность приёмов и правил для записи чисел цифровыми знаками.

Все системы счисления делятся на непозиционные и позиционные.

Непозиционной называется система счисления, в которой значение цифры не зависит от позиции в числе. Принципы построения таких систем не сложны, для их образования используются операции сложения и вычитания. Например, система с одним символом палочкой встречалась у многих народов. Для изображения числа в такой системе нужно записать определенное количество палочек.

Позиционной называется система счисления, в которой положение цифры зависит от её позиции в числе.

Любая позиционная система счисления характеризуется основанием.

Основание системы счисления - это число символов, которые в ней используются.

Основанием десятичной системы счисления является число 10, в ней используются 10 цифр: 0, 1, 2, ..., 9. Эта система счисления возникла в Древней Индии, оттуда проникла в арабскую математику, а оттуда получила распространение по всему миру. Поэтому цифры 0, 1, 2, ..., 9 часто называют арабскими.

Основанием двоичной системы счисления является число 2, в ней используются две цифры: 0 и 1.

Основанием восьмеричной системы счисления является число 8, в ней используются 8 цифр: 0, 1, 2, ..., 7.

Основанием шестнадцатеричной системы счисления является число 16, в ней используются 16 цифр: 0, 1, 2, ..., 9, A, B, C, D, E, F.

Для любой позиционной системы счисления справедливо равенство:

 $A_{a} = a_{n-1}q^{n-1} + a_{n-2}q^{n-2} + ... + a_1q^{1} + a_0q^{0} + a_{-1}q^{-1} + a_{-2}q^{-2} + ... + a_{-n}q^{-m}$  $86,54_{10}=8*10^1+6*10^0+5*10^{-1}+4*10^{-2}$ 

Пользуясь этими равенствами, можно записать правило перевода числа из а-ичной системы в десятичную.

Чтобы д-ичное число перевести в 10-ичное, нужно представить его в виде суммы произведений степеней д на цифры этого числа, а затем вычислить значение суммы.

Число из 10-ичной системы счисления можно переводить в а-ичную. Для этого есть правило: чтобы число из 10-ичной системы счисления перевести в q-ичную, нужно это число разделить на основание системы счисления — число q, а затем выписать в обратном порядке остатки от деления. (Правило применимо к целым числам и целым частям дробных чисел).

Для перевода правильных дробей из системы счисления с основанием 10 в систему счисления с основанием д применяют другое правило.

Чтобы перевести правильную десятичную дробь в другую систему счисления, нужно умножить эту дробь на q и затем записывать целые части получаемых дробей.

Сложение многозначных чисел во всех позиционных системах счисления происходит по разрядам, начиная с младшего.

Проще всего это делается в 2-ной системе счисления, но для этого нужно знать таблицу 2-го сложения: 0+0=0  $0+1=1$  $1+0=1$ 

 $1+1=10$ 

При выполнении двоичного умножения нужно знать таблицу умножения: 0\*0=0  $1*1=1$  $0*1=0$  $1*0=0$ 

**Упражнение.** Переведите десятичное число 26 в двоичную, шестнадцатеричную системы счисления.

![](_page_36_Picture_101.jpeg)

### **3.2. Задание №2. Ввод формул в редакторе формул**

<span id="page-36-0"></span>Записать формулу, используя редактор математических формул, при помощи команды Вставка → Формула

Для создания приведенной ниже формулы используются следующие инструменты:

![](_page_36_Figure_5.jpeg)

![](_page_37_Figure_0.jpeg)

### <span id="page-37-0"></span>**3.3. Задание №3. Обработка табличных данных MS Excel.**

Используя набор данных «Площадь посадок и валовой сбор сельскохозяйственных культур», составить таблицу вычисления урожайности зерновых и картофеля. Вычислить среднюю урожайность зерновых, среднюю урожайность картофеля, суммарный сбор зерновых и картофеля за десять лет, минимальную урожайность и максимальный сбор культур за рассматриваемый период.

![](_page_37_Picture_183.jpeg)

### **Решение.**

1. Запустить программу MS Excel.

2. Сделайте ячейку A1 активной и введите заголовок таблицы. Объедините

ячейки диапазона A1:G1 с помощью кнопки **Fax** Объединить и поместить в центре на ленте (вкладка Главная). Выровняйте заголовок таблицы по центру объединѐнной ячейки.

3. Строку 2 оставьте свободной.

4. Введите исходные данные в ячейки электронной таблицы в выбранный диапазон ячеек.

5. Введите формулы для расчета показателей (рис. 1).

6. Средствами команды Формат – Ячеек выполните форматирование таблины.

7. Составьте гистограмму по урожайности зерновых командой Вставка – Гистограмма (рис. 2).

![](_page_38_Picture_81.jpeg)

Рис 1. Электронная таблица в режиме формул

![](_page_39_Figure_0.jpeg)

Рис. 2. Гистограмма урожайности зерновых

### **3.4. Задание №4. Алгоритмизация и программирование**

<span id="page-39-0"></span>*Блок – схема - это ориентированный граф, указывающий порядок выполнения команд в алгоритме, это графический способ записи алгоритма.*

Вершинами графа могут быть нижеследующие фигуры, внутри которых записывается указание (команд**а)** алгоритма или помечается его начало и конец:

![](_page_39_Figure_5.jpeg)

В блок-схемах используется знак **« : = »**, который обозна-чает команду «присвоить значение».

Разнообразие алгоритмов, с помощью которых решаются задачи, очень велико. Тем не менее, можно выделить три основных вида алгоритмов: линейные, разветвляющиеся и циклические.

Алгоритм называется линейным, если все его указания (команды) выполняются в порядке их следования в алгоритме независимо от исходных и промежуточных данных.

При исполнении линейного алгоритма все его указания всегда залействованы.

Алгоритм называется разветвляющимся, если в нем содержится несколько путей достижения результата. Выбор пути зависит от исходных данных. Каждый путь называется ветвью алгоритма.

Циклическим называется алгоритм, в котором получение результата достигается многократным выполнением одних и тех же указаний (команд) с разными значениями параметров.

Многократно выполняемые указания (кроме указания, содержащего условие) называются телом цикла.

Разветвляющиеся и циклические алгоритмы называются нелинейными.

Базовые Структурные алгоритмы. алгоритмические структуры: развилка, цикл, следование.

Алгоритм называется структурным, если он содержит только базовые структуры: Развилку, Цикл, Следование.

Базовая структура Развилка бывает двух видов, блок-схемы этих Развилок изображены на рисунках 3 и 4.

![](_page_40_Figure_10.jpeg)

Рис. 3 Полная развилка Рис. 4 Неполная развилка

Структура, изображенная на рис. 3 называется «Полная Развилка». Ее указания выполняются следующим образом:

Проверяется на истинность логическое условие Р (его истинность зависит от входящих а него значений данных).

Если Р истинно, то выполняется функциональный блок S<sub>2</sub>, содержащий совокупность каких-либо указаний;

Если условие P ложно, то выполняется функциональный блокS<sub>1</sub>, содержащий совокупность уже других указаний;

И в том и в другом случае происходит выход из структуры.

Структура, изображенная на рис. 4 называется «Неполная Развилка». Ее указания выполняются так:

Проверяется на истинность логическое условие Р.

Если оно истинно, то выполняется функциональный блок S, содержащий совокупность каких- либо указаний и происходит выход из структуры;

Если условие Р ложно, то никакие указания не выполняются И происходит выход из структуры.

Обе структуры имеют один  $\alpha x \cdot \alpha$  (на рисунках – это стрелка, входящая в блок P) и один выход это стрелка с точкой).

Базовая структура Цикл тоже бывает двух видов, блок-схемы этих Циклов изображены на рисунках 5 и 6.

![](_page_41_Figure_10.jpeg)

Рис.5 Цикл «Пока»

Рис.6 Цикл «До»

Структура, представленная на рисунке 5, называется «Цикл - Пока», а на рисунке 6 - «Цикл – До». Оба Цикла содержат логическое условие P, которое может быть истинным или ложным в зависимости от значений

входящих в него данных, и тело Цикла S, которое содержит ряд указаний, тело обозначено на схеме как функциональный блок S.

Указания *Цикла – Пока* выполняются в следующем порядке:

Проверяется на истинность условие Р;

• Если оно истинно, то выполняется тело Цикла S и снова проверяется условие Р, но уже с другими значениями данных, которые были получены при выполнении тела Цикла S.

Как только условие Р станет ложным, происходит выход из Цикла.

Следует отметить, что если условие Р ложно с самого начала, то тело Цикла S не выполнится ни разу.

Указания *Цикла – До* выполняются в следующем порядке:

- Выполняется тело Цикла S:
- Проверяется на истинность условие Р.
- Если оно ложно, то снова выполняется тело Цикла S.

 Как только условие Р станет истинным, происходит выход из Цикла.

Следует отметить, что в этом *Цикле* тело Цикла хотя бы раз выполнится независимо от первоначального значения условия *Р.*

*Цикл – Пока* часто называют *Циклом с Предусловием*, так как его условие находится *перед (пред*) телом.

*Цикл – До* часто называют *Циклом с Постусловием*, так как его условие находится *после* тела.

*Итак, разница между Циклами До и Пока состоит в следующем:*

 Тело *Цикла*S в *Пока* выполняется, когда Р – истинно, а в *До* когда Р – ложно;

В *Цикле- Пока* условие находится перед телом, а в *До* – после тела.

*Базовая структура Следование* состоит из последовательности функциональных блоков, ее блок – схема изображена на рис. 7.

![](_page_42_Figure_18.jpeg)

Рис. 7 Структура «Следование»

Каждый из блоков  $S_1, S_2, \ldots S_n$  может быть одной из трех базовых структур, причем, структуры могут быть вложены одна в другую и глубина вложений ничем не ограничена, главное, чтобы каждая из структур имела только один вход и один выход.

### **Рекомендуемая литература**

<span id="page-44-0"></span>1. Гаврилов, М.В. Информатика и информационные технологии: учебник / М.В. Гаврилов, В.А. Климов. – 2-е изд., испр. и доп. – М.: Юрайт,  $2011. - 350$  c.

2. Информатика и программирование. Алгоритмизация и программирование: учебник / Н.И. Парфилова [и др.]; под ред. Б.Г. Трусова. - М.: Академия, 2012. - 336 с.

3. Информатика и программирование. Основы информатики: учебник / Н.И. Парфилова [и др.]; под ред. Б.Г. Трусова.— М.: Академия, 2012.— 256 с.

4. Информатика: учебник / под ред. В.В. Трофимова. - М.: Юрайт, 2011. - 911с.

5. Новожилов, О.П. Информатика: учеб. пособие / О.П. Новожилов. - М.: Юрайт, 2011. - 564 с.

6. Степанов, А.Н. Информатика: учеб. пособие / А.Н. Степанов. – СПб.: Питер, 2011. – 720 с.

## **Оглавление**

![](_page_45_Picture_88.jpeg)

### Здор Дмитрий Валерьевич

Информатика: методические указания для выполнения контрольной и самостоятельной работы по дисциплине (модулю) для обучающихся заочной формы обучения по направлению подготовки 21.03.02 Землеустройство и кадастры.

### *ЭЛЕКТРОННОЕ ИЗДАНИЕ*

ФГБОУ ВО Приморская ГСХА Адрес: 692510, г. Уссурийск, пр-т Блюхера, 44